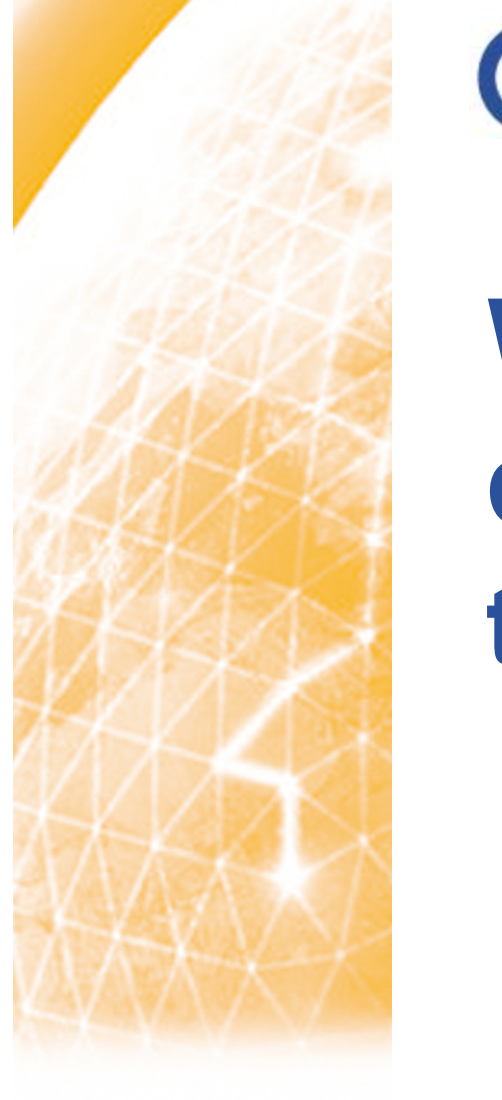

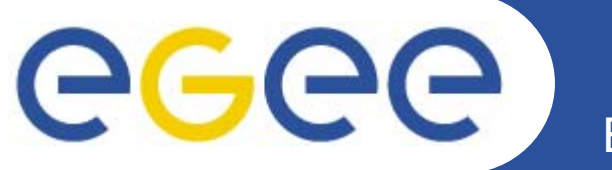

# **Giuseppe La Rocca INFN – Cataniagiuseppe.larocca@ct.infn.it WMS+LB: installation, configuration & testing**

**EMBRACE-EGEE Tutorial**

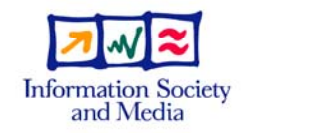

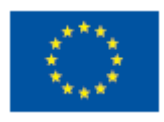

**www.eu-egee.org**

EGEE-II INFSO-RI-031688

EGEE and gLite are registered trademarks

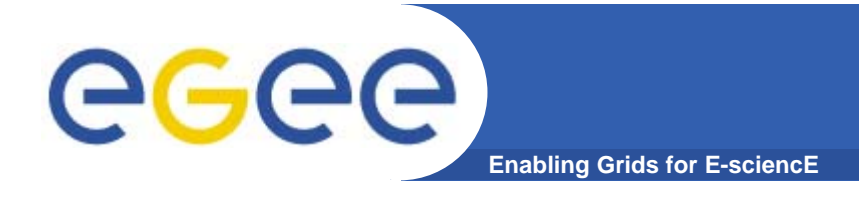

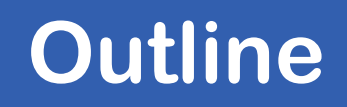

- **•What is a Workload Management System (WMS) ?**
- **•What is a Logging & Bookkeeping Service (LB) ?**
- **•How to install a WMS+LB**
- **•WMS+LB Testing**
- **•Logs location and references**

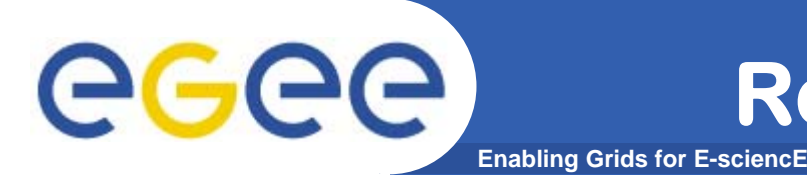

- **• Resource Broker is an alternate for WorkloadManagement System + Logging and Bookkeeping**
- **• Accepts and satisfies the requests for job management coming from its clients (UI's)**
- **• Requests are specified through JDL files using ClassAd**
- **• WMS, taken a valid request, chooses the most appropriate action to satisfy it.**
- **• Its main task is individuating the best suitable resources (CE, SE…)**

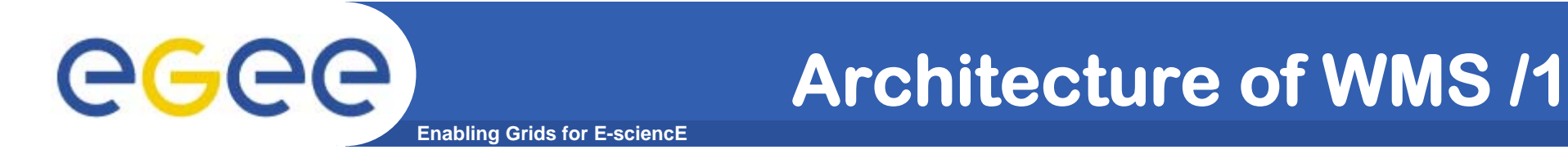

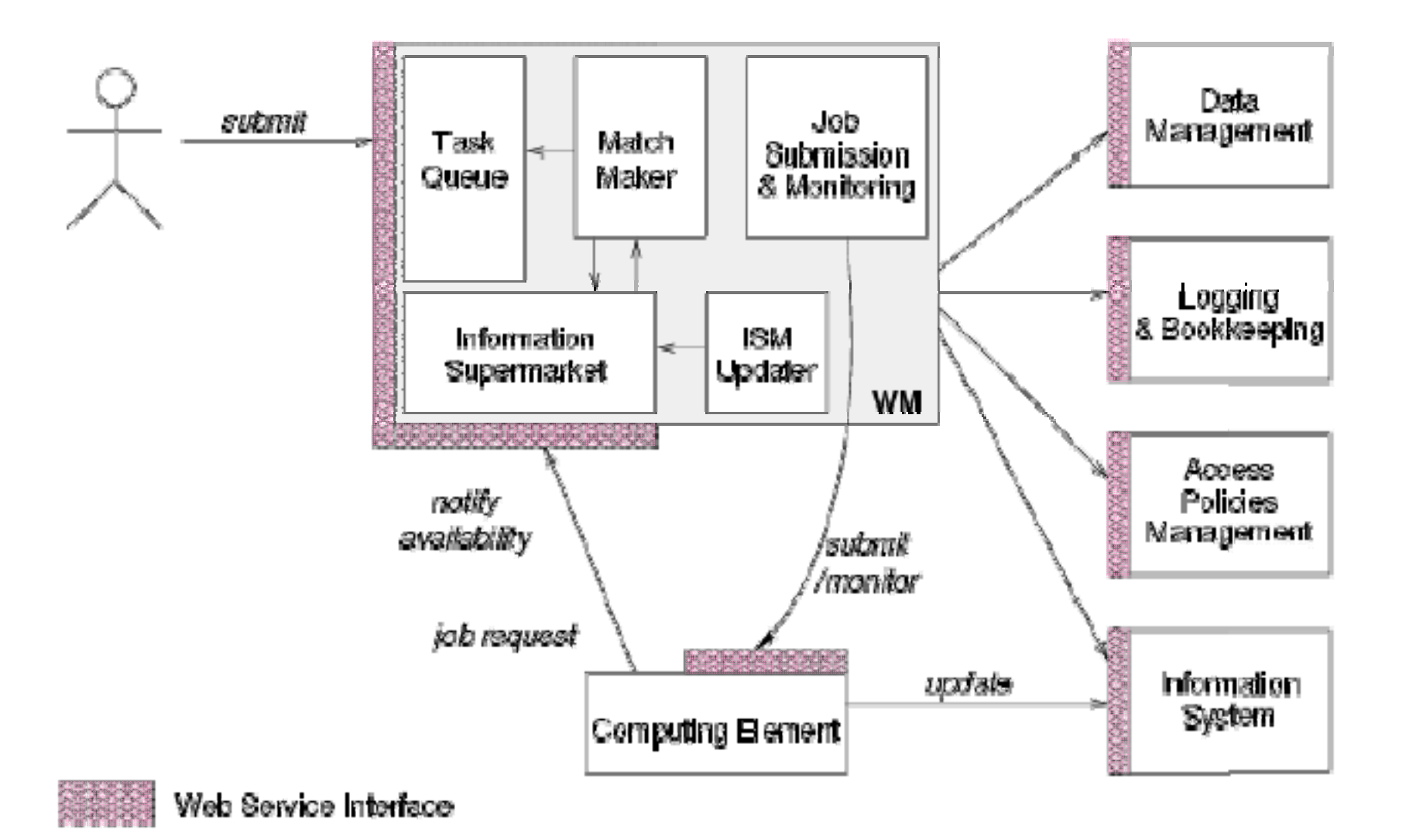

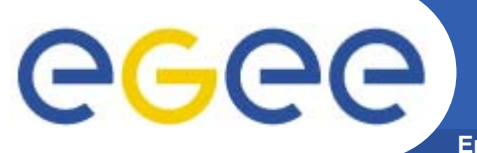

# **Architecture of WMS /2**

**Enabling Grids for E-sciencE**

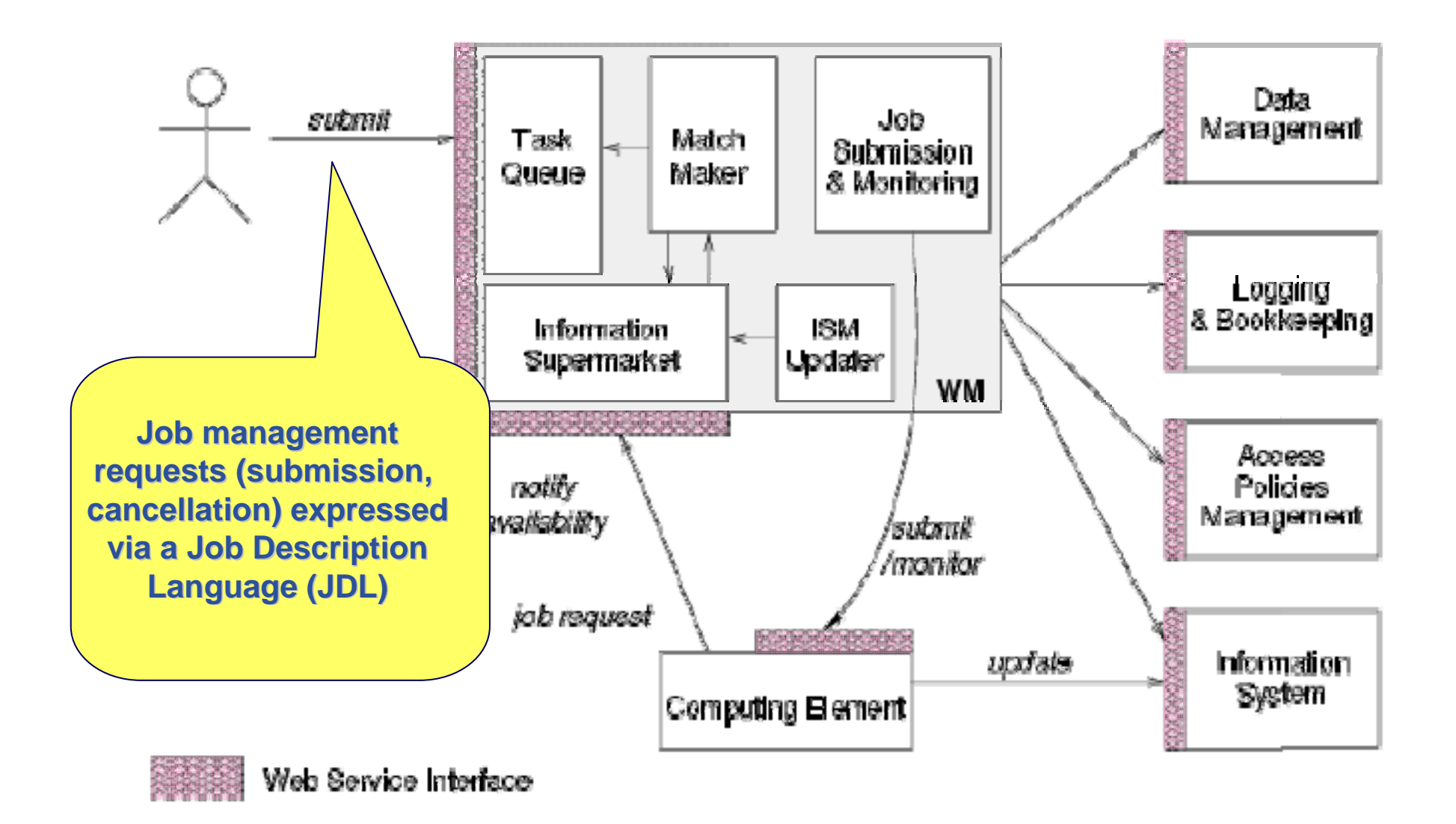

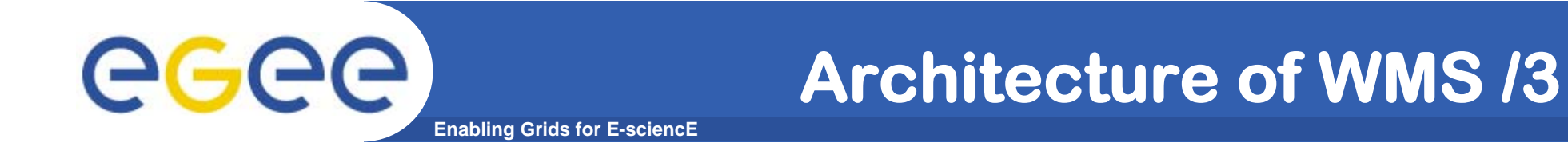

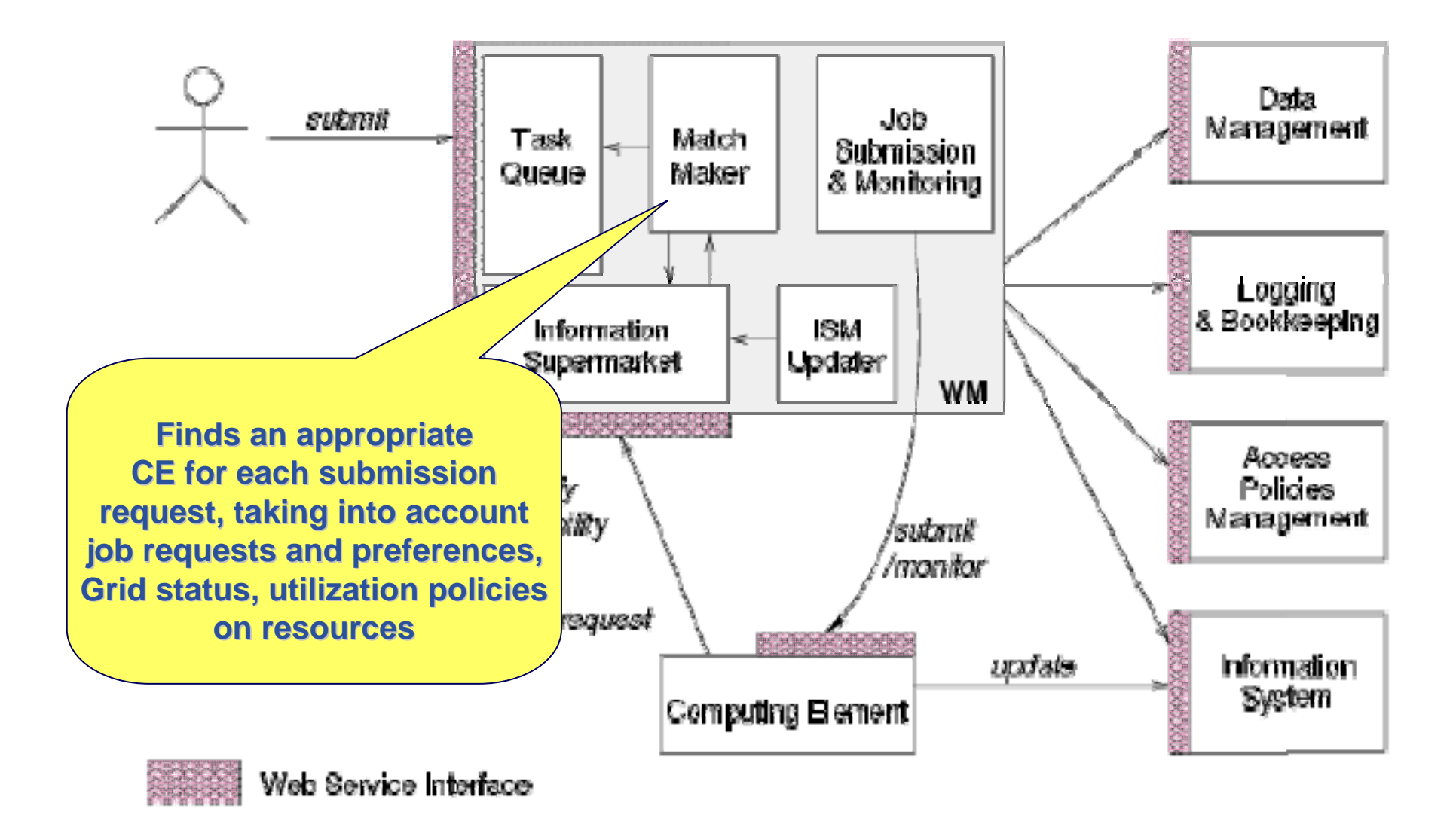

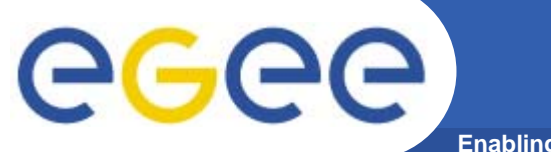

# **Architecture of WMS /4**

**Enabling Grids for E-sciencE**

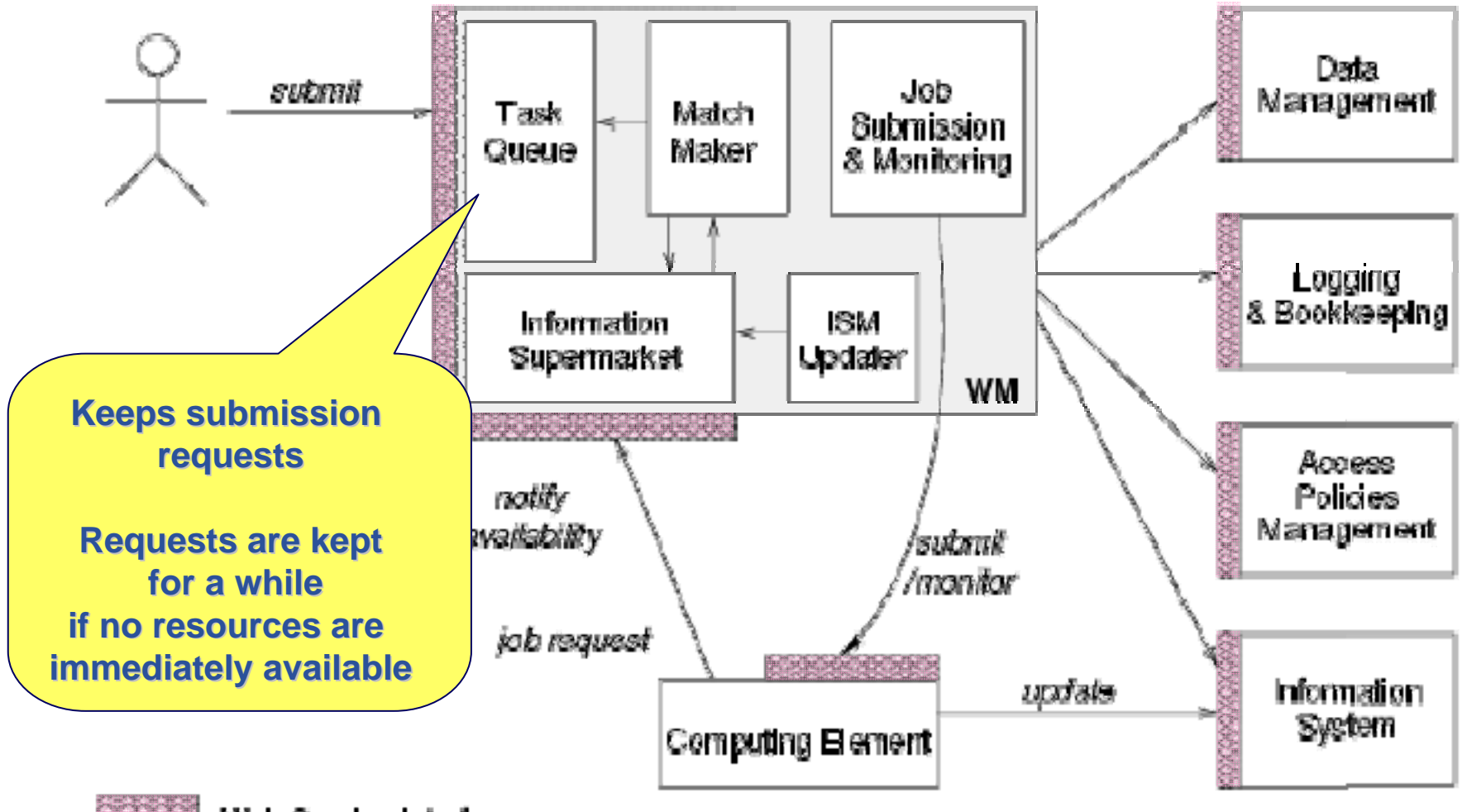

Web Service Interface

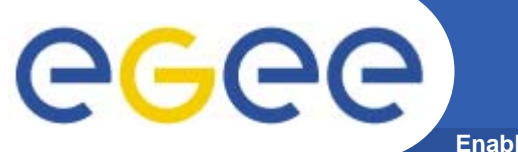

# **Architecture of WMS /4**

**Enabling Grids for E-sciencE**

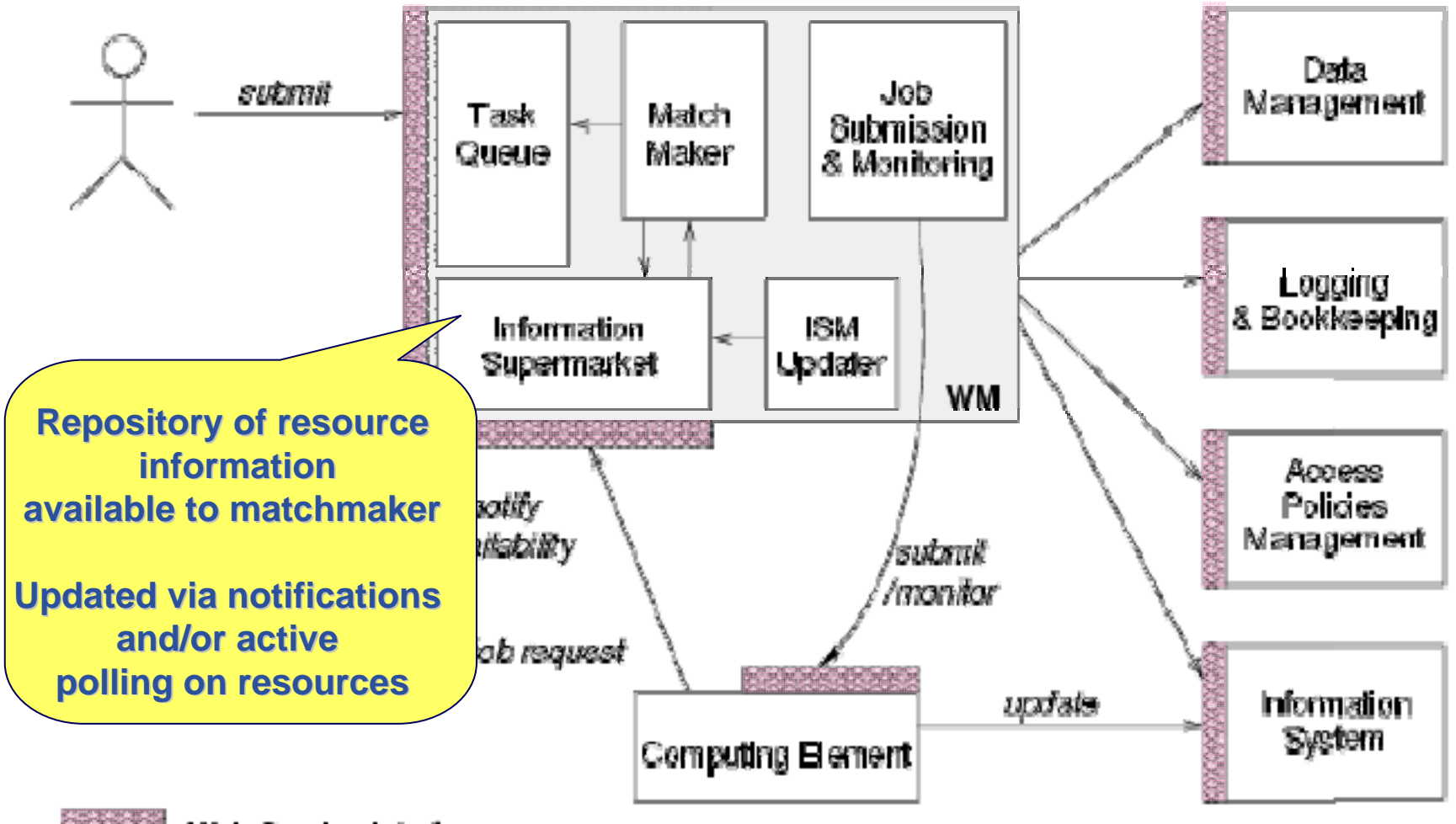

Web Service Interface

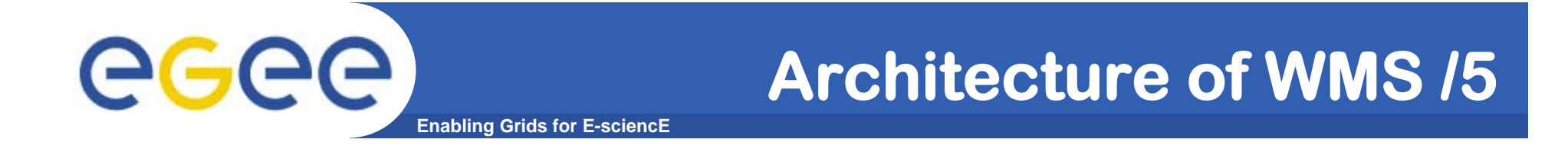

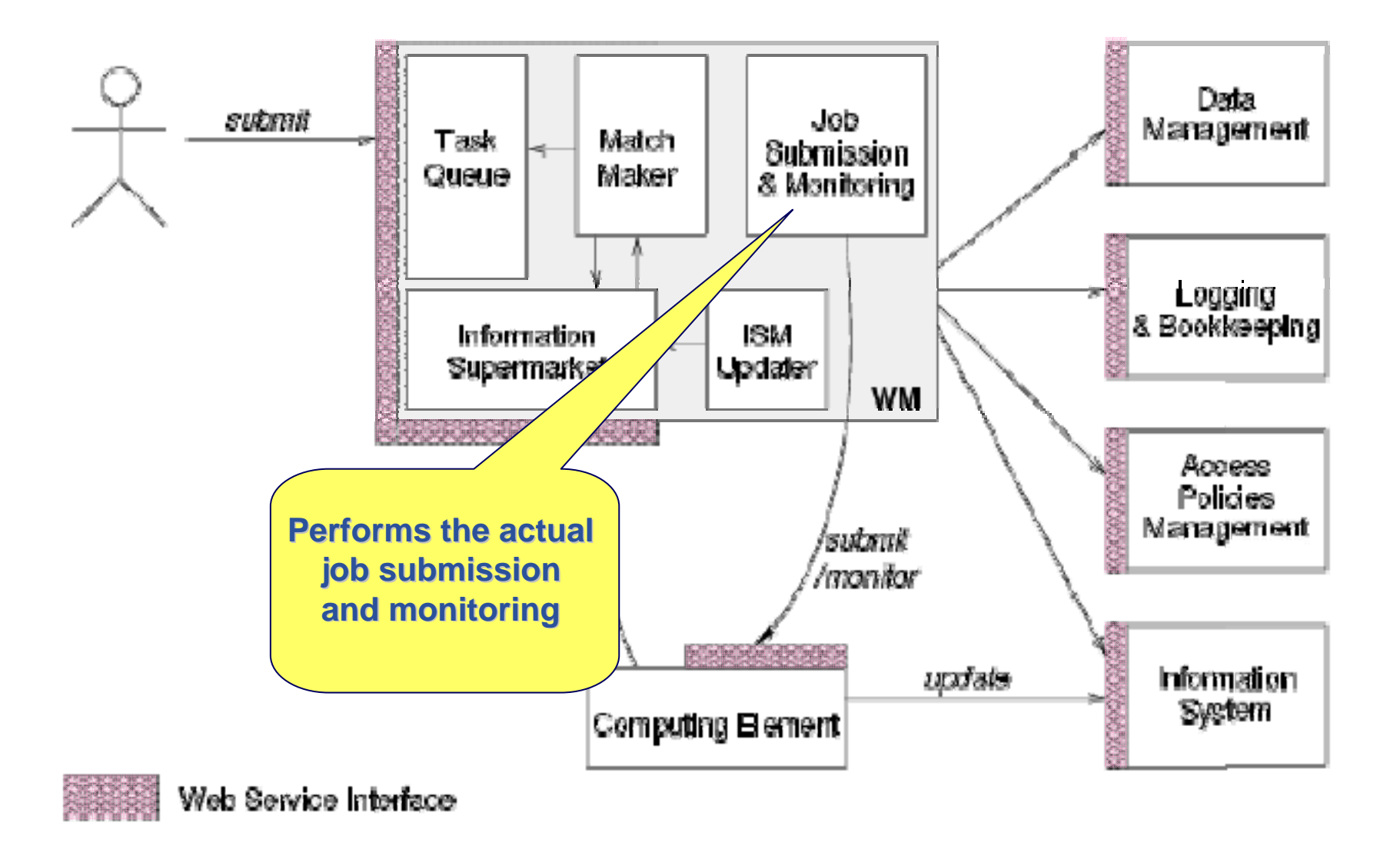

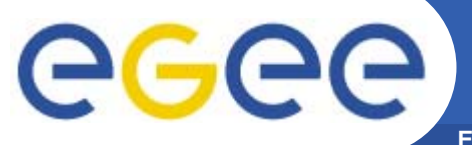

## **Architecture of LB**

**Enabling Grids for E-sciencE**

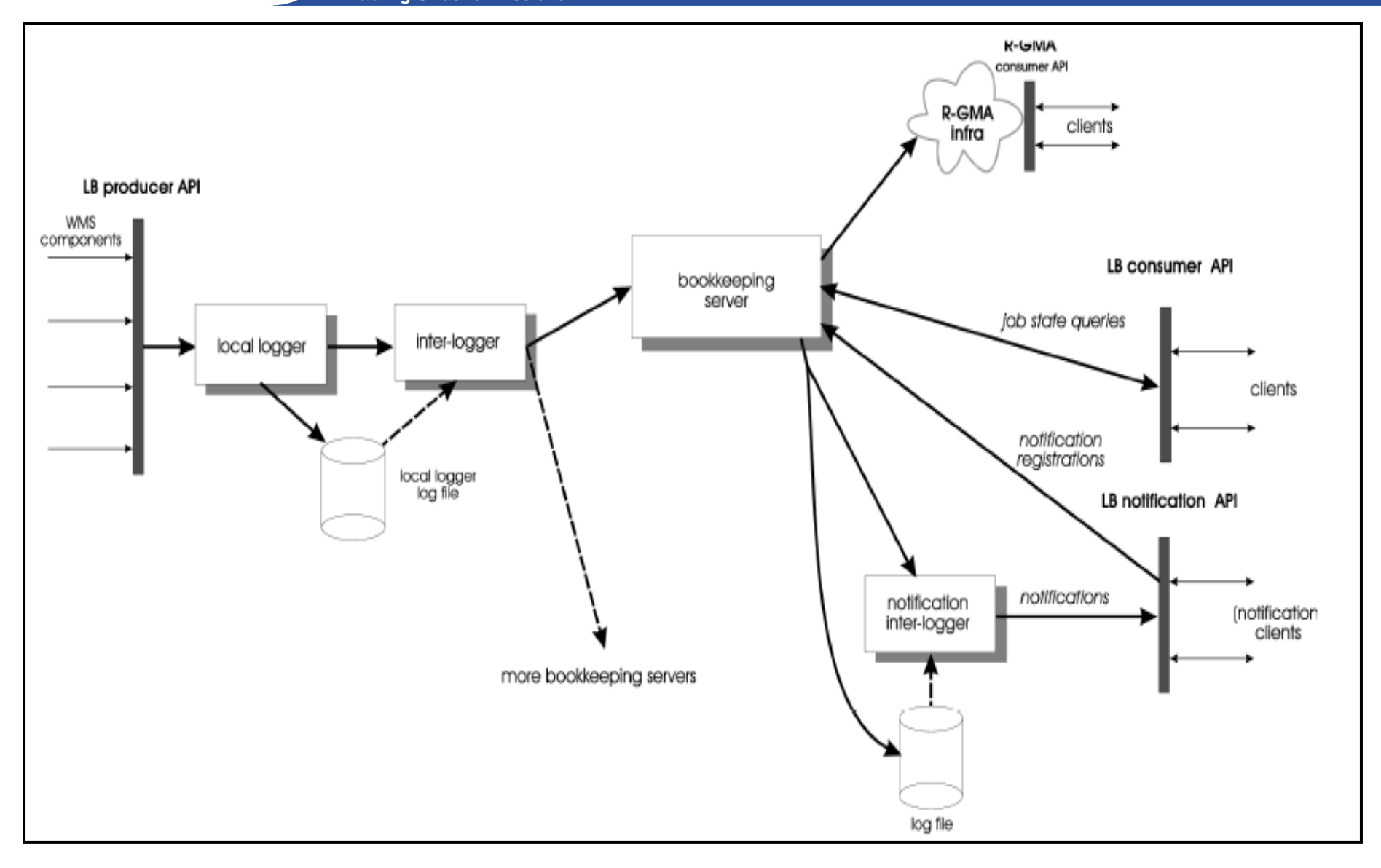

**10** EGEE-II INFSO-RI-031688Giuseppe La Rocca, INFN Catania ★ EMBRACE Tutorial ★, 09-13.10.2006

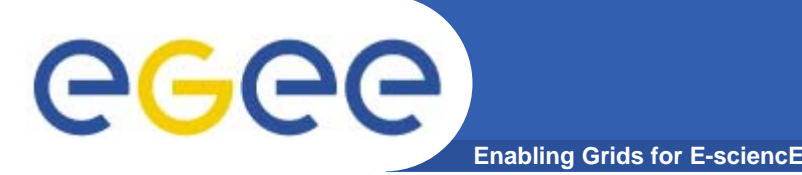

**Logging and Bookkeeping (L&B) do:**

- **• Gather events about jobs from various WMS, CE components, process them and provide a high level view of the state of jobs**
- **• Provide interfaces for quering L&B, register for notifications**
- **Basic Components are:**
- **• LocalLogger**
- **• InterLogger**
- **• Bookkeeping Server**

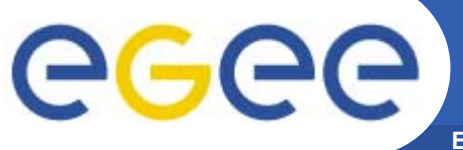

**Enabling Grids for E-sciencE**

# **Installing the Workload Management System (WMS) + Logging and Bookkeeping System**

**12** EGEE-II INFSO-RI-031688Giuseppe La Rocca, INFN Catania ★ EMBRACE Tutorial ★, 09-13.10.2006

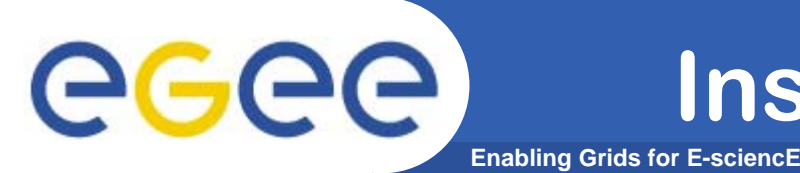

**• Start from the Virtual Machine Base that you can download from :** 

**https://gilda.ct.infn.it/GILDAVM/GILDAVM\_Base.tar.bz2**

- **• Verify that these packages are installed and properly configured:**
	- **Java SDK 1.4.2 (or greater)**
	- **edg\_VO\_Gilda rpm (https://gilda.ct.infn.it/RPMS/)**
	- **glite-yaim-3.0.0**

**(http://glitesoft.cern.ch/EGEE/gLite/APT/R3.0/rhel30/R PMS.Release3.0/)**

**gilda\_ig-yaim-3.0.0**

**(http://grid018.ct.infn.it/apt/gilda\_app-i386/utils/)**

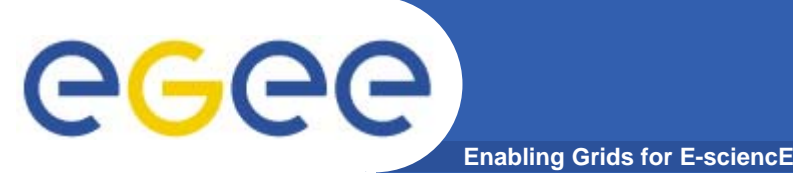

- **• Request host certificates for the WMS to a CA**
	- **https://gilda.ct.infn.it/CA/mgt/restricted/srvreq.php**
- **• Copy host certificate (hostcert.pem and hostkey.pem) in /etc/grid-security**
- **• Change the permisions**
	- **chmod 644 hostcert.pem**
	- **chmod 400 hostkey.pem**

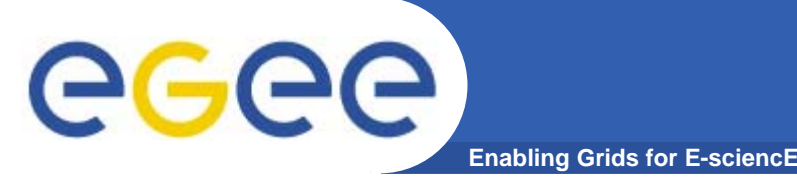

- **• Because of SUN licence used for Java SDK, it is not possible to redistribute it with the middleware.**
- **• You have to download Java SDK 1.4.2 from Sun web site: http://java.sun.com/j2se/1.4.2/download.html**
- **• Select ``Download J2SE SDK'', and download the ``RPM in self-extracting file''. Follow the instructions on the pages to extract the rpm.**

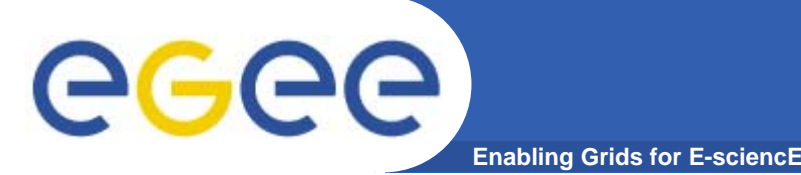

- **• A general requirement for the gLite nodes is that they are synchronized.**
- **• Configure the file /etc/ntp.conf by adding the lines dealing with your time server configuration such as, for instance:**
- **# Prohibit general access to this service. restrict default ignore restrict 193.206.144.10 mask 255.255.255.255 nomodify notrap noquery**

```
server 127.127.1.0 # local clock
fudge 127.127.1.0 stratum 10
server ntp-1.infn.it
```
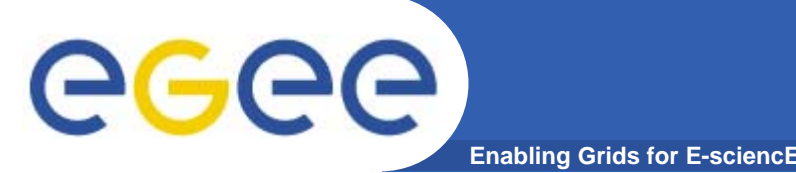

**• Edit the file /etc/ntp/step-tickers adding a list of your time server(s) hostname(s)**

**cat /etc/ntp/step-tickers 193.206.144.10**

- **• If you are running a kernel firewall, you will have to allow inbound communication on the NTP port.**
- **• If you are using iptables, you can add the following to /etc/sysconfig/iptables**
	- **-A INPUT -s <NTP-serverIP-1> -p udp --dport 123 -j ACCEPT**
- **• You can then reload the firewall : /etc/init.d/iptables restart**

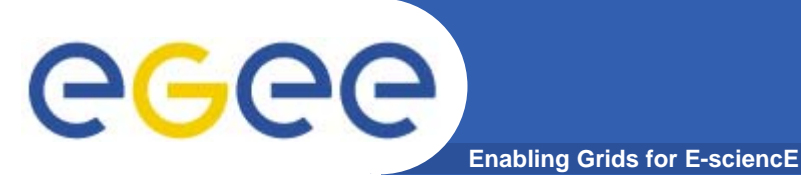

- **• Activate the ntpd service with the following commands:** 
	- **# ntpdate <your ntp server name>**
	- **# service ntpd start**
	- **# chkconfig ntpd on**
- **• You can check ntpd's status by running the following command :**
	- **# ntpq -p**

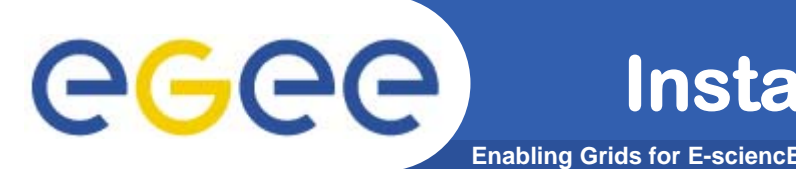

**• Download and install latest version of glite-yaim-3.0.0 -\* on your machine**

**http://glitesoft.cern.ch/EGEE/gLite/APT/R3.0/rhel30/RPMS.Release3 .0/glite-yaim-3.0.0-11.noarch.rpm**

**• Download and install the latest version of gilda\_ig-yaim-3.0.0 -\* on your machine**

**http://grid018.ct.infn.it/apt/gilda\_app-i386/utils/gilda\_ig-yaim-latest**

**• glite-yaim and gilda\_ig-yaim provide a set of bash ``mini-scripts''. Each ``mini-script'' implements one bash function and it is stored in file with the same name of the function. Each functionconfigures a specific middleware module. The functions are stored in the two directories:**

**/opt/glite/yaim/functions (glite-yaim functions) /opt/glite/yaim/functions/local (gilda\_ig-yaim functions)**

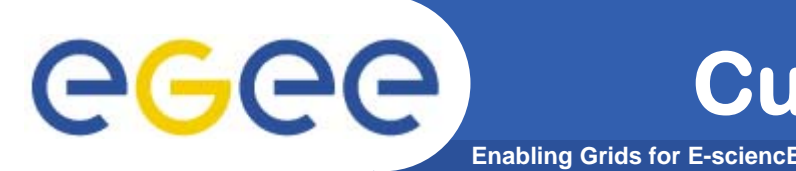

**•Copy the yaim configuration template file into the root dir:**

```
cp /opt/glite/yaim/examples/gilda_ig-site-info.def
/root/my-site-info.def
```
**• Open /root/my-site-info.def file using a text editor and set the following values according to your grid environment:**

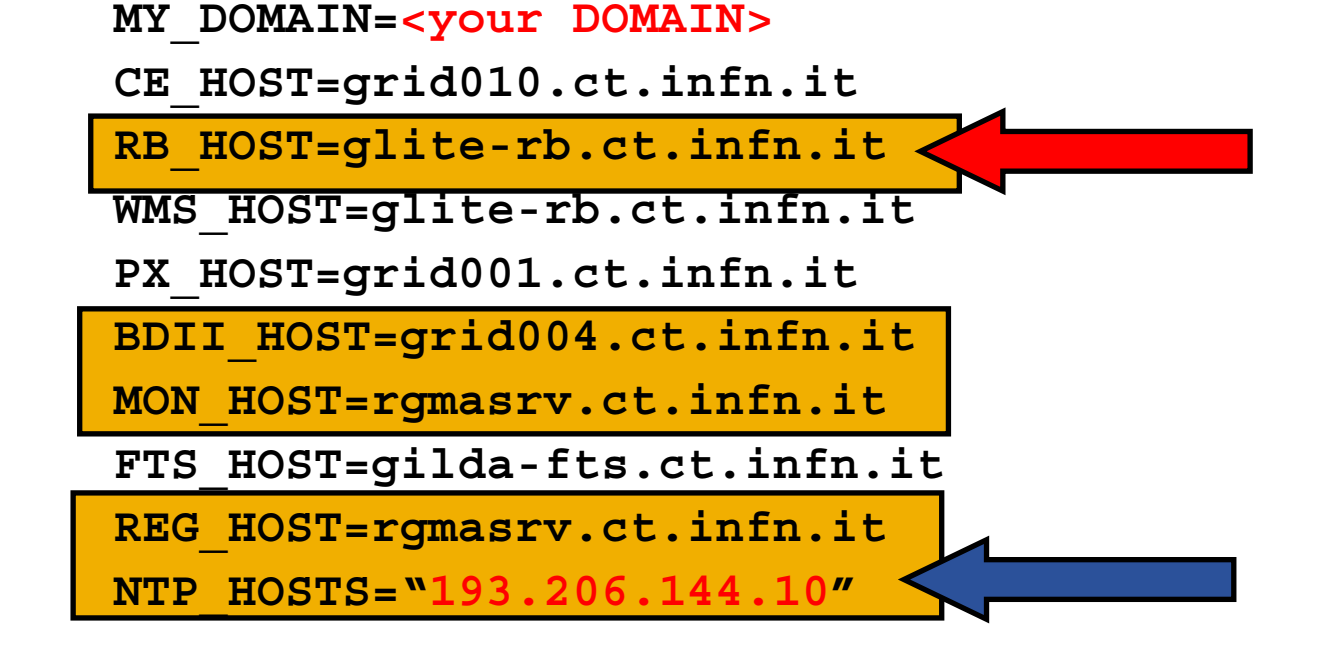

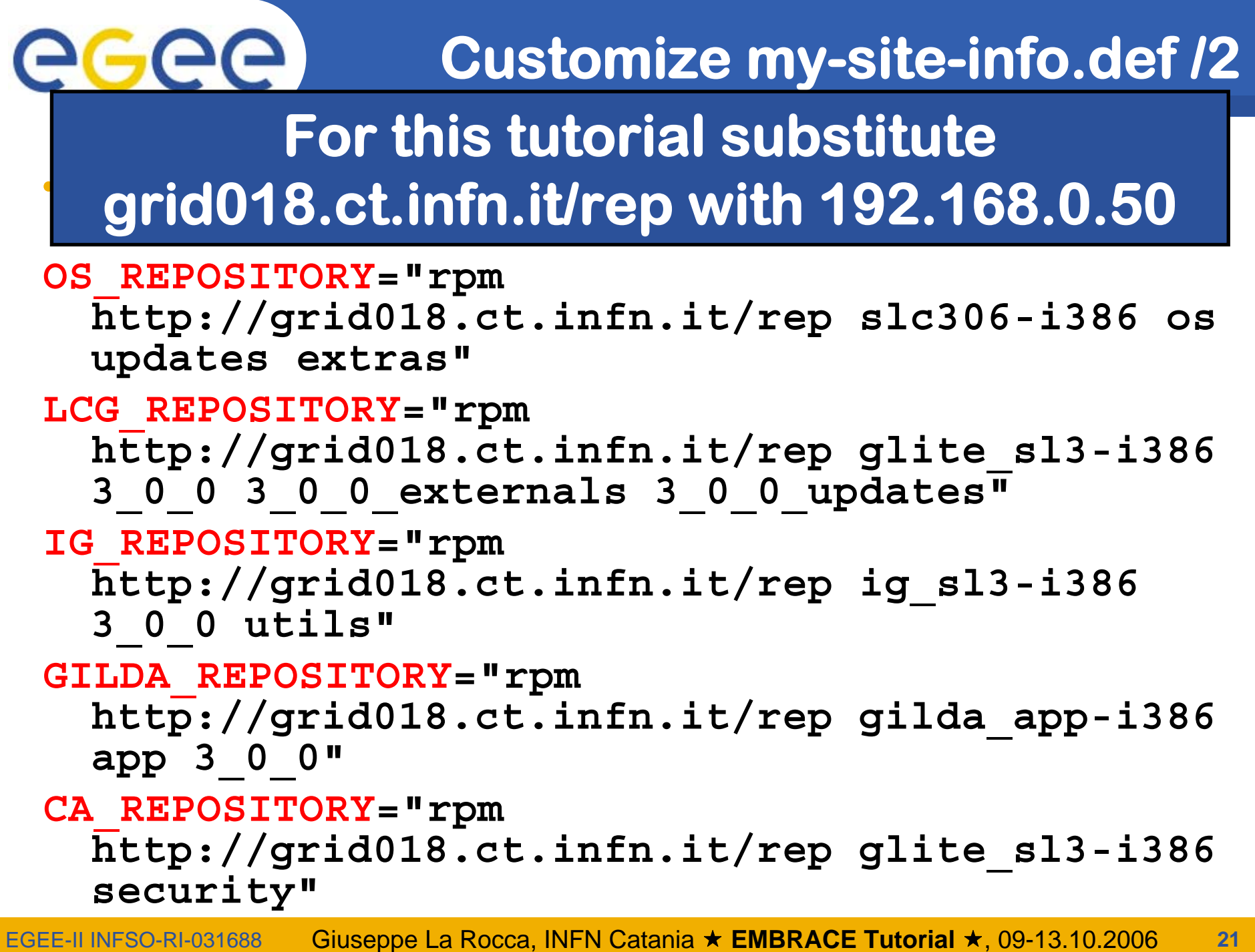

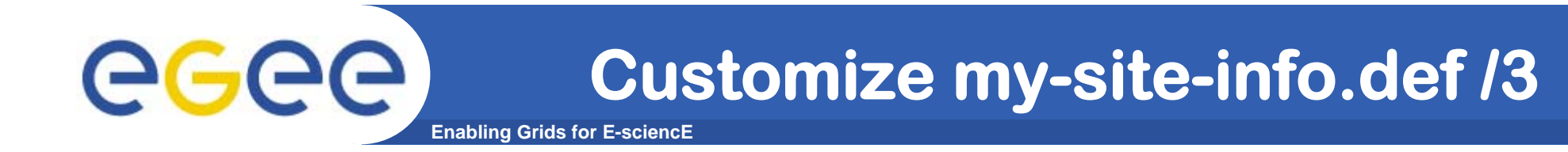

**•Add LFC settings:**

**LFC\_HOST=lfc-gilda.ct.infn.it**

**•Configure DPM host:**

**DPM\_HOST=aliserv6.ct.infn.it**

- **• Check/Modify VO and VOMS specific configurations: VOS="gilda .." ALL\_VOMS="gilda .."**
- **• Choose a good password! And be sure that this file cannot … MYSQL\_PASSWORD=set\_this\_to\_a\_good\_password**

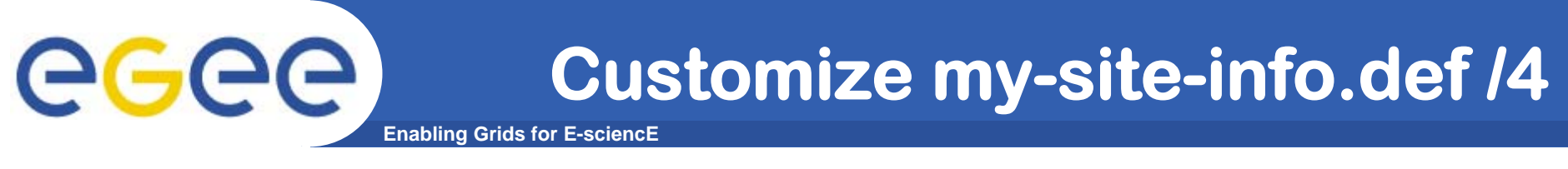

**SITE\_EMAIL=<customize here>**

**#Specific VO settings**

- **VO\_GILDA\_SW\_DIR=\$VO\_SW\_DIR/gilda**
- **VO\_GILDA\_DEFAULT\_SE=\$DPM\_HOST**
- **VO\_GILDA\_STORAGE\_DIR=\$CLASSIC\_STORAGE\_DIR//gilda**
- **VO\_GILDA\_QUEUES="short long infinite"**

**VO\_GILDA\_VOMS\_SERVERS="vomss://voms.ct.infn.it:8443/voms /gilda?/gilda"VO\_GILDA\_VOMSES="'gilda voms.ct.infn.it 15001 /C=IT/O=GILDA/OU=Host/L=INFN Catania/CN=voms.ct.infn.it/Email=emidio.giorgio@ct.infn. it gilda'"**

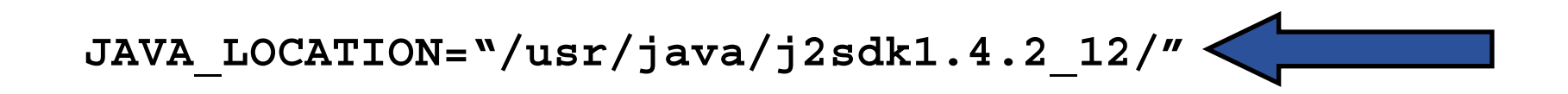

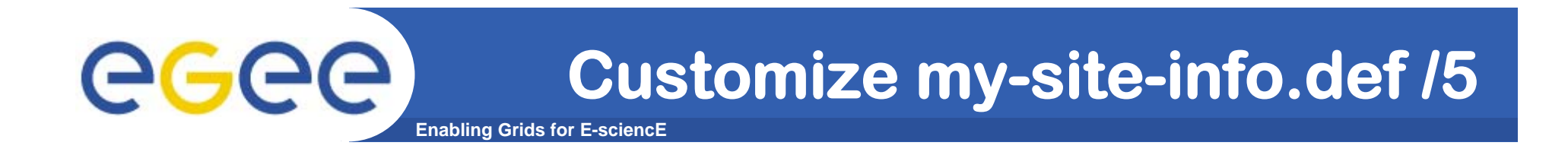

**# These variables tell YAIM where to find additional configuration files.**

**[..]**

**# INFN-GRID: customized poool accounts list USERS\_CONF=/opt/glite/yaim/examples/gilda\_ig-users.conf GROUPS\_CONF=/opt/glite/yaim/examples/gilda\_ig-groups.conf FUNCTIONS\_DIR=/opt/glite/yaim/functions YAIM\_VERSION=3.0.0-1**

**[..]**

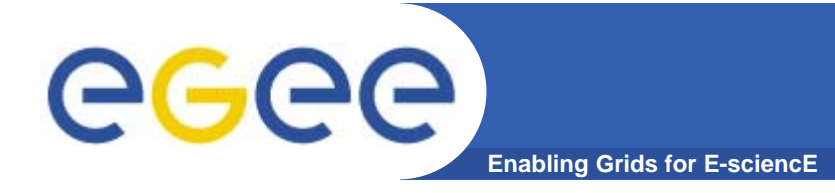

**• We are ready to install the WMS:**

**/opt/glite/bin/gilda\_ig\_install\_node /root/my-site-info.def GILDA\_ig\_RB**

- **This command will download and install all the needed packages**
- **• Now we can configure the node: /opt/glite/bin/gilda\_ig\_configure\_node /root/my-site-info.def GILDA\_ig\_RB**

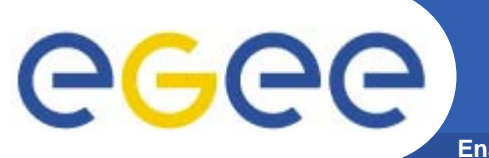

**Enabling Grids for E-sciencE**

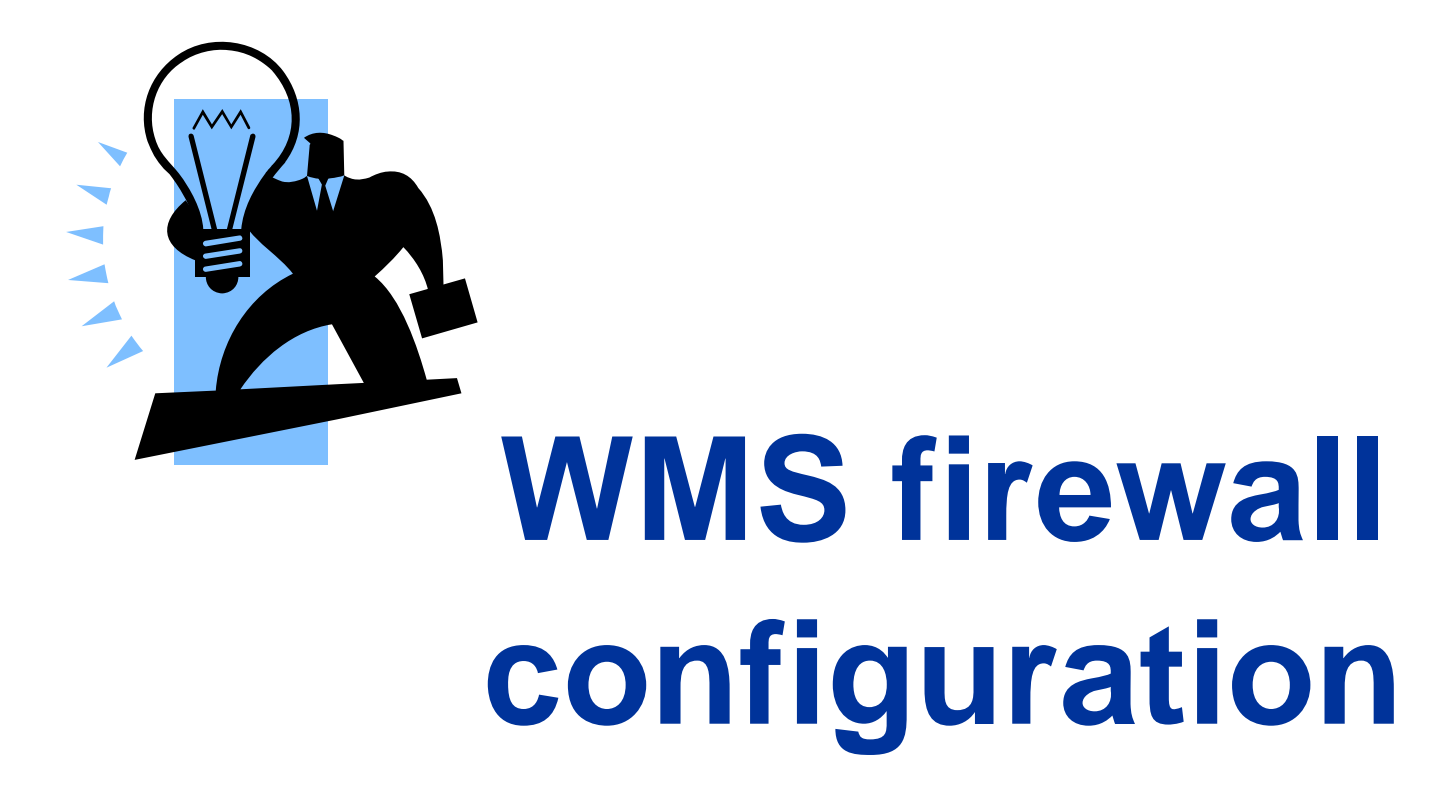

**26** EGEE-II INFSO-RI-031688Giuseppe La Rocca, INFN Catania ★ EMBRACE Tutorial ★, 09-13.10.2006

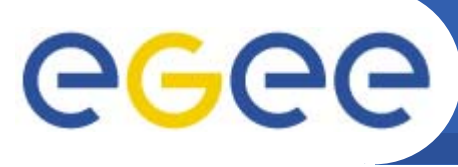

- **# Firewall configuration wirtten by redhat-configsecuritylevel**
- **# Manual customization of this file is not recommeded.**
- **\*filter**
- **:INPUT ACCEPT [0:0]**
- **:FORWARD ACCEPT [0:0]**
- **:OUTPUT ACCEPT [0:0]**
- **:RH-Firewall-1-INPUT – [0:0]**
- **-A INPUT –j RH-Firewall-1-INPUT**
- **-A FORWARD –j RH-Firewall-1-INPUT**
- **-A RH-Firewall-1-INPUT –i lo –j ACCEPT**

**Enabling Grids for E-sciencE**

- **-A RH-Firewall-1-INPUT –s 193.206.144.10 –p udp –-dport 123 –j ACCEPT**
- **-A RH-Firewall-1-INPUT –p icmp -–icmp-type any –j ACCEPT**
- **-A RH-Firewall-1-INPUT –m state –-stateESTABLISHED,RELATED –j ACCEPT**

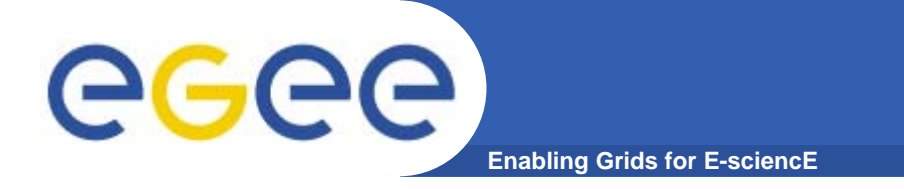

- **# Enable incoming SSH Connection.**
- **-A RH-Firewall-1-INPUT –m state –-state NEW –mtcp –p tcp –s XXX.XXX.XXX.XXX -–dport 22 –j ACCEPT**
- **# UI ports.**
- **-A RH-Firewall-1-INPUT -m state --state NEW -m tcp -p tcp --dport 9000:9002 -j ACCEPT**
- **-A RH-Firewall-1-INPUT -m state --state NEW -m tcp -p tcp --dport 7772 -j ACCEPT**

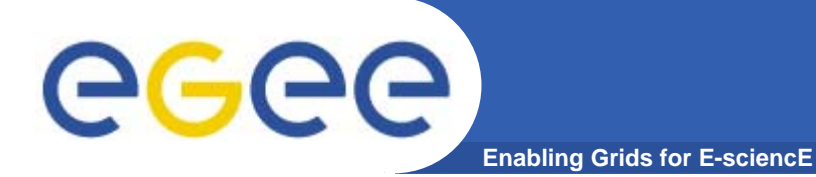

- **# UI / CE / SE / WN ports.**
- **-A RH-Firewall-1-INPUT -m state --state NEW -m tcp -p tcp --dport 7771 -j ACCEPT**
- **-A RH-Firewall-1-INPUT -m state --state NEW -m tcp -p tcp --dport 9002 -j ACCEPT**
- **-A RH-Firewall-1-INPUT -m state --state NEW -m tcp -p tcp --dport 2170 -j ACCEPT**
- **-A RH-Firewall-1-INPUT -m state --state NEW -m tcp -p tcp --dport 2811 -j ACCEPT**
- **-A RH-Firewall-1-INPUT -m state --state NEW -m tcp -p tcp --dport 20000:25000 -j ACCEPT**

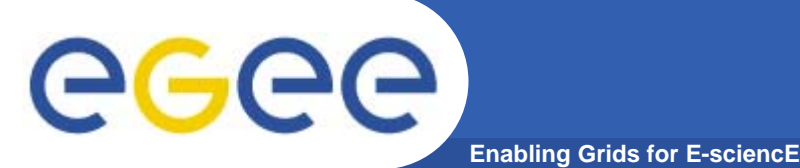

**# REJECT all traffic coming from the privileged ports.**

- **-A RH-Firewall-1-INPUT -p tcp -m state --state NEW -j REJECT**
- **-A RH-Firewall-1-INPUT -p udp -m state --state NEW -j REJECT**
- **-A RH-Firewall-1-INPUT -p icmp --icmp-type any j REJECT**
- **-A RH-Firewall-1-INPUT -j REJECT --reject-with icmp-host-prohibited**

**COMMIT**

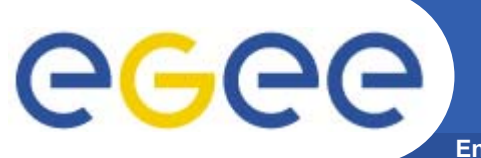

**Enabling Grids for E-sciencE**

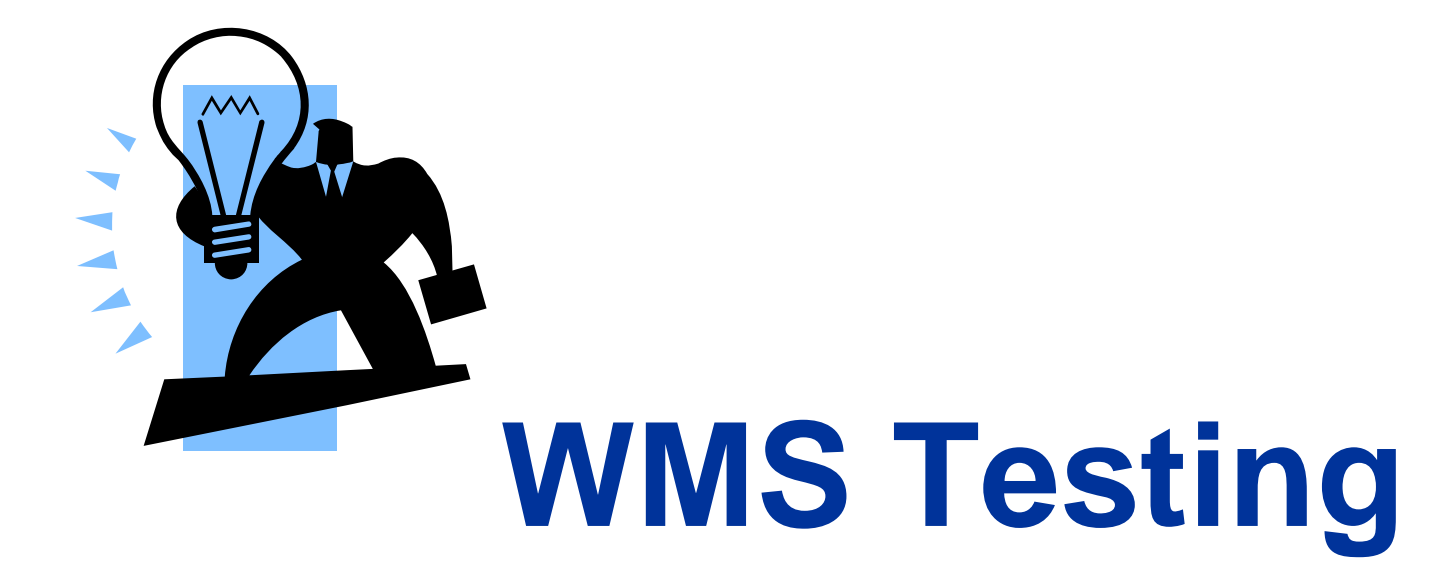

**31** EGEE-II INFSO-RI-031688Giuseppe La Rocca, INFN Catania ★ EMBRACE Tutorial ★, 09-13.10.2006

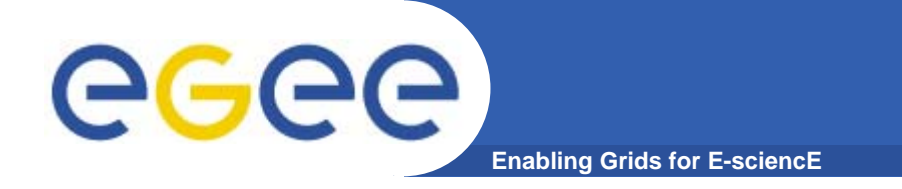

# **• Login to the User Interface and create, on your account, the following two configuration files:**

```
$ cat WMS-test.txt
[
   VirtualOrganisation ="gilda";
   NSAddresses ="<your_WMS>:7772";
   LBAddresses = "<your WMS>:9000";
]
```
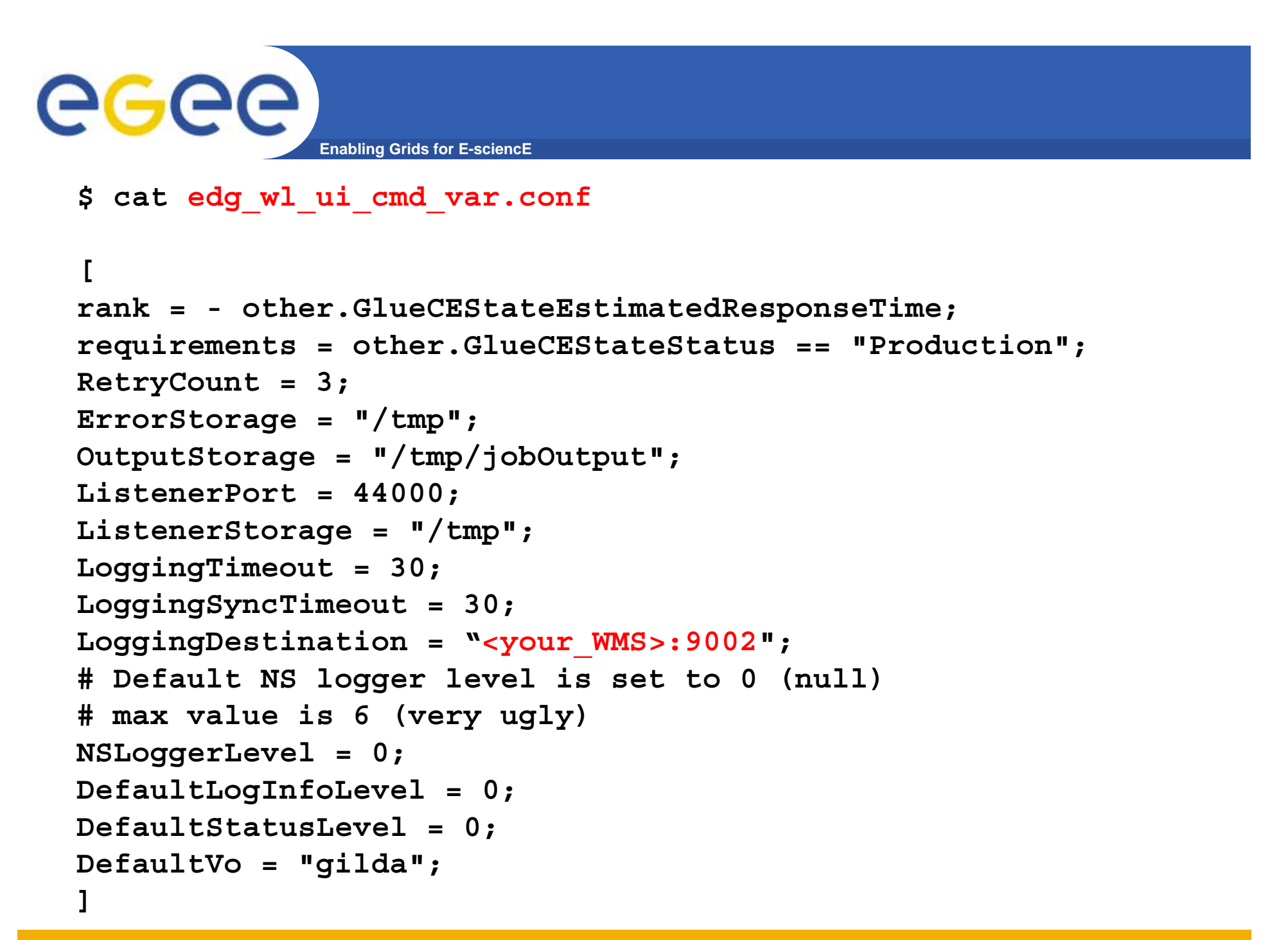

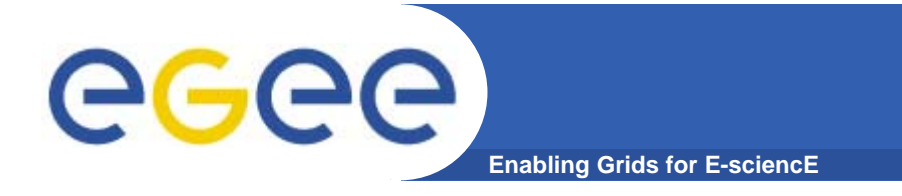

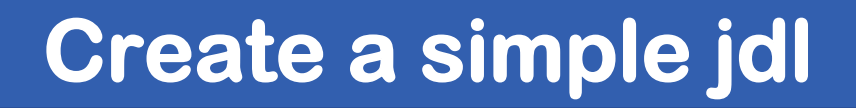

```
$ cat hostname.jdl
[
     Executable="/bin/hostame";
     Arguments="-f";
     StdOutput="std.out";
     StdError="std.err";
     OutputSandbox={"std.out","std.err"};
]
```
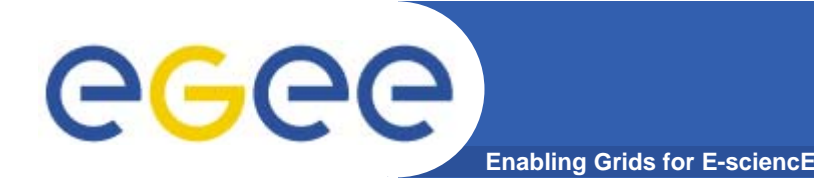

#### **\$ voms-proxy-init --voms gilda**

```
Your identity: /C=IT/O=GILDA/OU=Personal
  Certificate/L=INFN Catania/CN=Giuseppe La 
  Rocca/Email=giuseppe.larocca@ct.infn.it
Enter GRID pass phrase:
Creating temporary proxy
  ........................................... Done
Contacting voms.ct.infn.it:15001 
  [/C=IT/O=GILDA/OU=Host/L=INFN
  Catania/CN=voms.ct.infn.it/Email=emidio.giorgio@ct.infn.
  it] "gilda" Done
Creating proxy
  ...................................................... DoneYour proxy is valid until Thu Sep 14 21:01:57 2006
```
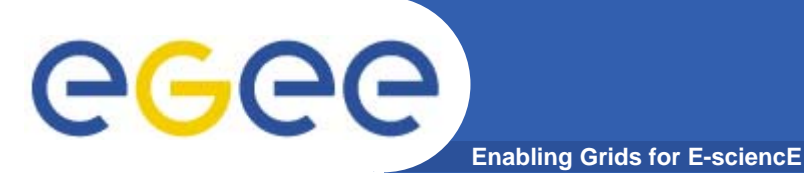

**Tests your grid node as follow:**

```
$ edg-job-submit --config-vo WMS-text.conf --config
  edg_wl_ui_cmd_var.conf hostname.jdl
```

```
Selected Virtual Organisation name (from --config-vo option): 
  gilda
Connecting to host giular.trigrid.it, port 7772
Logging to host giular.trigrid.it, port 9002
```

```
***************************************************************
```
#### **JOB SUBMIT OUTCOME**

**The job has been successfully submitted to the Network Server. Use edg-job-status command to check job current status. Your job identifier (edg\_jobId) is:**

**- https://giular.trigrid.it:9000/WYJViI7lz3MphZI6P09RKQ**

**\*\*\*\*\*\*\*\*\*\*\*\*\*\*\*\*\*\*\*\*\*\*\*\*\*\*\*\*\*\*\*\*\*\*\*\*\*\*\*\*\*\*\*\*\*\*\*\*\*\*\*\*\*\*\*\*\*\*\*\*\*\*\***

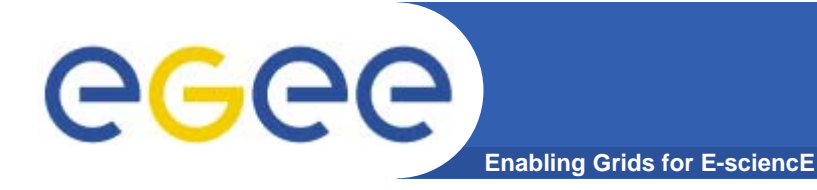

#### **Inspect the status**

```
$ edg-job-status 
  https://giular.trigrid.it:9000/WYJViI7lz3MphZI6P09RKQ
*************************************************************BOOKKEEPING INFORMATION:Status info for the Job : https://giular.trigrid.it:9000/WYJViI7lz3MphZI6P09RKQ
Current Status: Scheduled Status Reason: Job successfully submitted to Globus
Destination: gildace.oact.inaf.it:2119/jobmanager---
reached on: Mon Sep 25 16:41:31 2006
*************************************************************
```
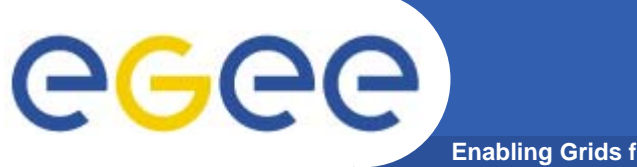

### **Inspect the status /2**

**Enabling Grids for E-sciencE**

```
$ edg-job-status 
  https://giular.trigrid.it:9000/WYJViI7lz3MphZI6P09RKQ
*************************************************************BOOKKEEPING INFORMATION:Status info for the Job : https://giular.trigrid.it:9000/WYJViI7lz3MphZI6P09RKQ
Current Status: Done (Success)
Exit code: 0Status Reason: Job terminated successfully
Destination: gildace.oact.inaf.it:2119/jobmanager---
reached on: Mon Sep 25 16:45:14 2006
*************************************************************
```
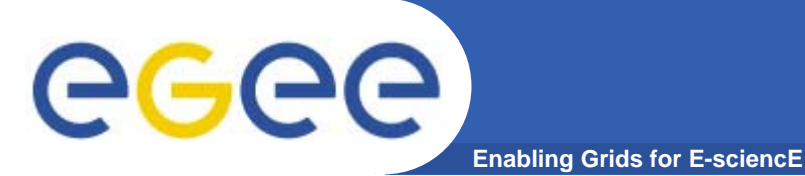

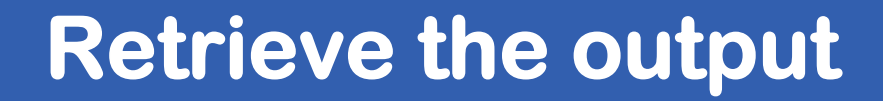

```
$ edg-job-get-output --dir . 
  https://giular.trigrid.it:9000/WYJViI7lz3MphZI6P09RKQ
Retrieving files from host: giular.trigrid.it ( for 
  https://giular.trigrid.it:9000/WYJViI7lz3MphZI6P09RKQ )
                        *********************************************************JOB GET OUTPUT OUTCOMEOutput sandbox files for the job:
 - https://giular.trigrid.it:9000/WYJViI7lz3MphZI6P09RKQ
 have been successfully retrieved and stored in the 
  directory:
 /home/larocca/larocca_WYJViI7lz3MphZI6P09RKQ
                 *********************************************************
```
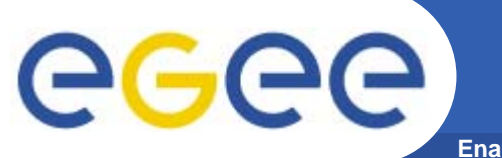

**Enabling Grids for E-sciencE**

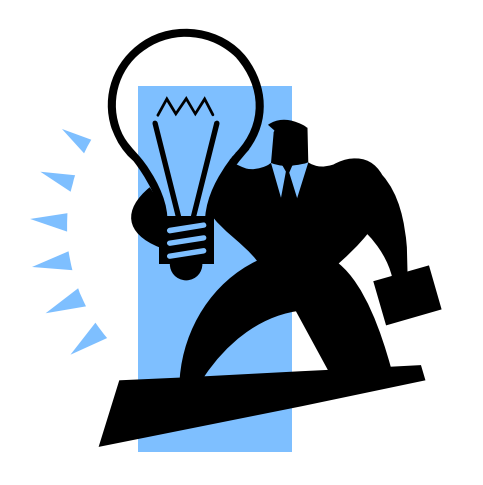

# **Log files & init scripts**

**40** EGEE-II INFSO-RI-031688Giuseppe La Rocca, INFN Catania ★ EMBRACE Tutorial ★, 09-13.10.2006

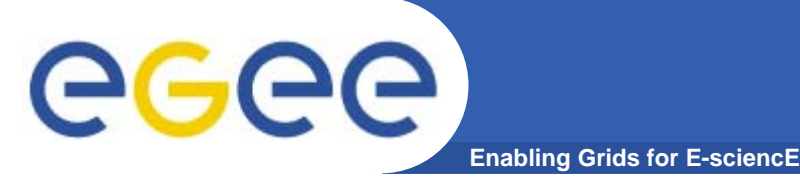

**Logs and scripts**

**•Log files can be found in /var/edgwl/**

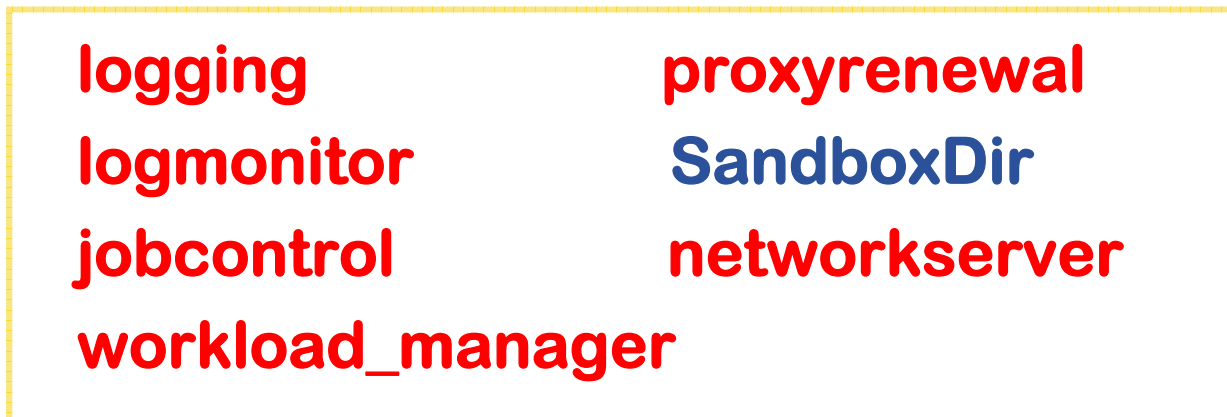

- **• They are the best starting point to deal with eventual problems. You can monitor and follow the jobs**
- **•Init scripts can be found in /etc/init.d/**

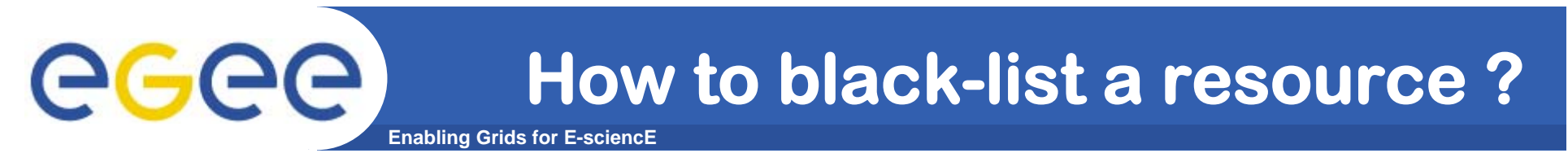

**• Add the resource to black-list to the file /opt/edg/etc/edg\_wl.conf**

```
WorkloadManager = [
PipeDepth = 1;
NumberOfWorkerThreads = 1;
DispatcherType ="filelist";
Input = "${EDG_WL_TMP}/workload_manager/input.fl";
LogLevel = 5;
LogFile =
  "${EDG_WL_TMP}/workload_manager/log/events.log";
MaxRetryCount = 10;
IsmBlackList={"grid010.ct.infn.it(.*)"};
];
```
#### **And restart the service /etc/init.d/edg-wl-wm restart**

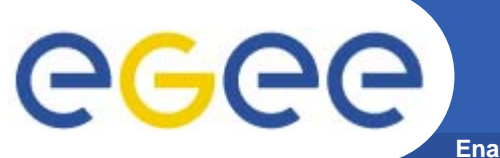

**Enabling Grids for E-sciencE**

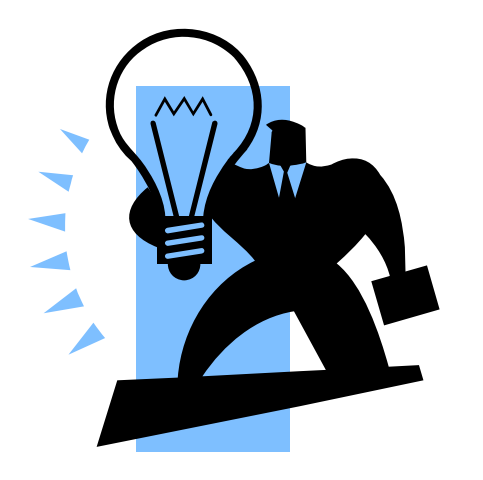

# **Troubleshooting**

**43** EGEE-II INFSO-RI-031688Giuseppe La Rocca, INFN Catania ★ EMBRACE Tutorial ★, 09-13.10.2006

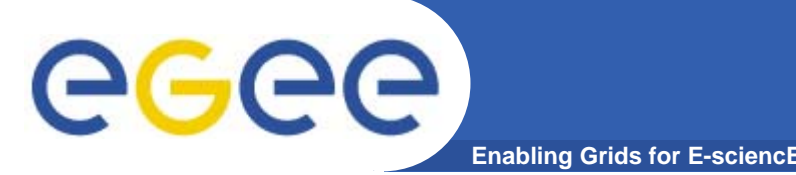

#### **If the glite-job-submit/glite-job-list-match commands returns the following error message:**

**\*\*\*\* Error: API\_NATIVE\_ERROR \*\*\*\* Error while calling the "NSClient::multi" native api AuthenticationException: Failed to establish security context... \*\*\*\* Error: UI\_NO\_NS\_CONTACT \*\*\*\* Unable to contact any Network Server**

#### **it means that there are authentication problems between the UI and the Network Server**

**Solution (I)**

**45**

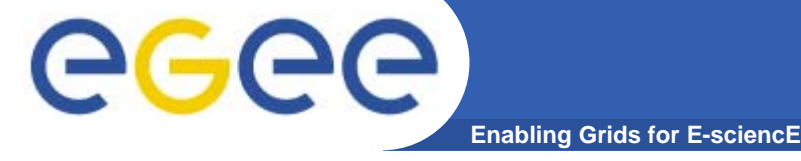

#### **•Check your Proxy.**

**• Maybe you have not a valid proxy. Remember to initialized the proxy with the VOMS extensions.**

#### **\$\_ voms-proxy-info --all**

```
EGEE-II INFSO-RI-0316888 Giuseppe La Rocca, INFN Catania ★ EMBRACE Tutorial ★, 09-13.10.2006
     subject : /C=IT/O=GILDA/OU=Personal Certificate/L=INFN
     Catania/CN=Giuseppe La 
     Rocca/Email=giuseppe.larocca@ct.infn.it/CN=proxy
      issuer : /C=IT/O=GILDA/OU=Personal Certificate/L=INFN
     Catania/CN=Giuseppe La Rocca/Email=giuseppe.larocca@ct.infn.it
     identity : /C=IT/O=GILDA/OU=Personal Certificate/L=INFN
     Catania/CN=Giuseppe La Rocca/Email=giuseppe.larocca@ct.infn.it
     type : proxy
     strength : 512 bits
     path : /tmp/x509up_u512
     timeleft : 11:59:55No VOMS
                                                extensions extensions!
                                                !
```
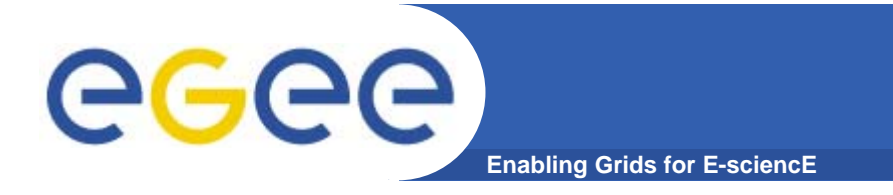

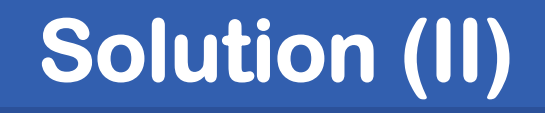

#### **Verify the synchronization between the UI and the WMS.**

**Check if nptd is running /etc/init.d/ntpd status ntpd (pid 1742) is running...**

#### **and if the date is correctly !**

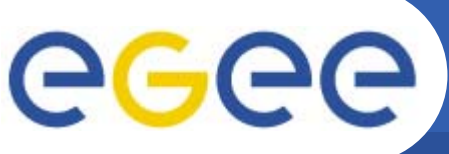

•**Inspect the log file /var/edgwl/networkserver/log/events.log**

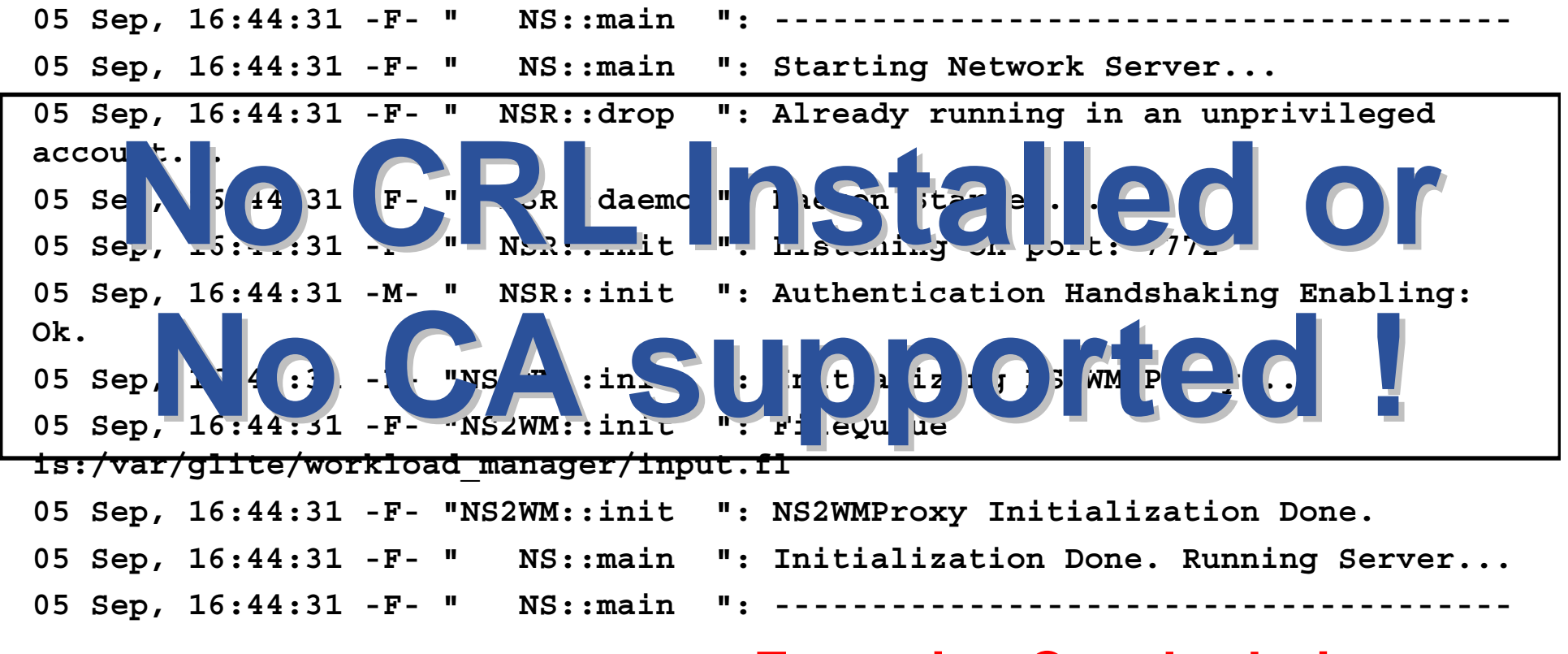

#### **05 Sep, 16:50:06 -F- "Manager::run": Exception Caught during AgentAuthentication.Failed to acquire credentials...**

**47** EGEE-II INFSO-RI-031688Giuseppe La Rocca, INFN Catania ★ EMBRACE Tutorial ★, 09-13.10.2006

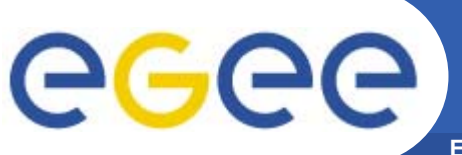

•**Inspect the log file /var/edgwl/networkserver/log/events.log**

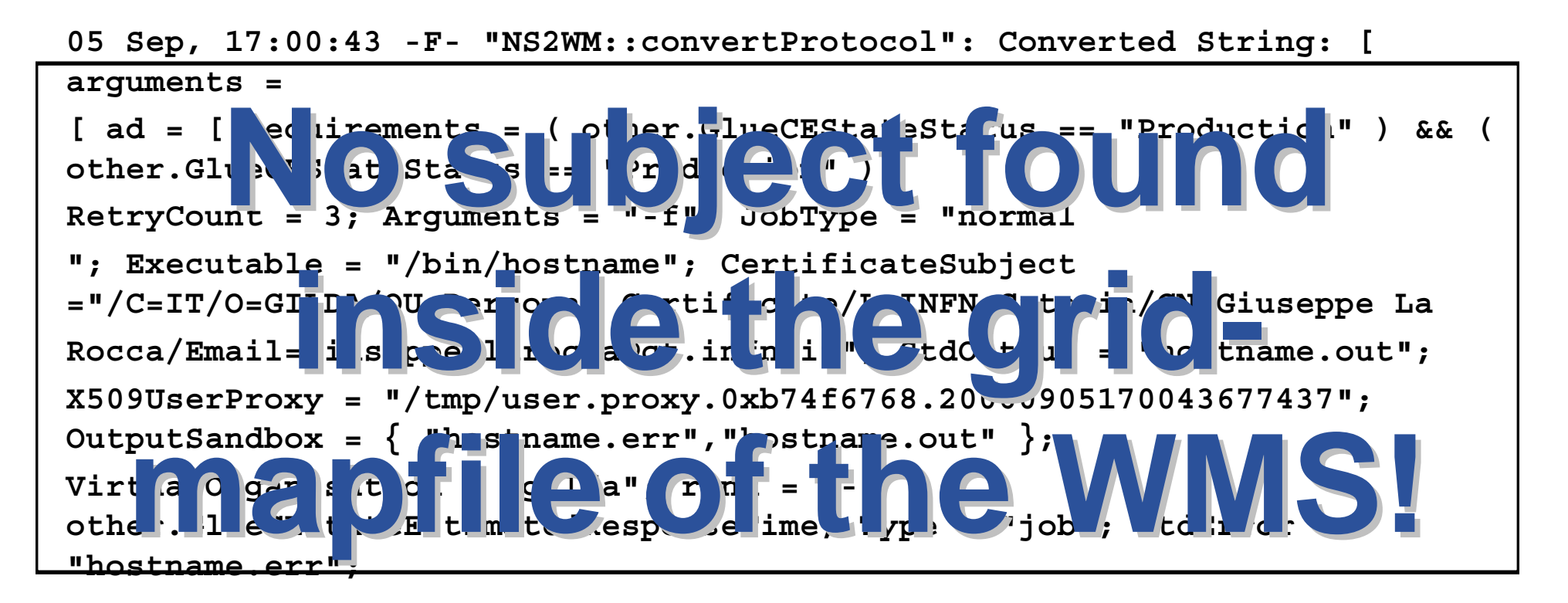

#### **05 Sep, 17:01:49 -F- "Manager::run": Exception Caught during Client Authentication.**

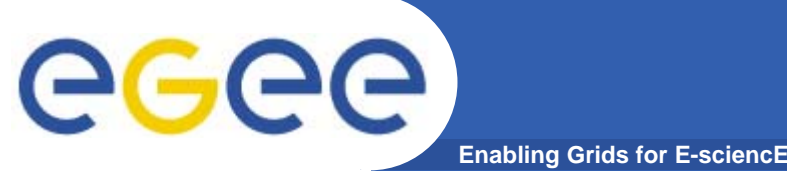

- **• gLite v3.0 Advanced Installation and Configuration Guide**
	- **http://glite.web.cern.ch/glite/packages/R3.0/R20060502/ doc/installation\_guide\_3.0-2.html**
- **• GILDA gLite 3.0 installation notes wiki**
	- **https://grid.ct.infn.it/twiki/bin/view/GILDA/GliteElementsI nstallation**
- **• GILDA gLite-3.0 installation instructions**
	- **https://gilda.ct.infn.it/docs/GILDAsiteinstall-3\_0\_0.html**
- **• Glite3.0 Installation experience by SEE (look for WMSLB):**
	- **http://wiki.egee-see.org/index.php/GLite30**

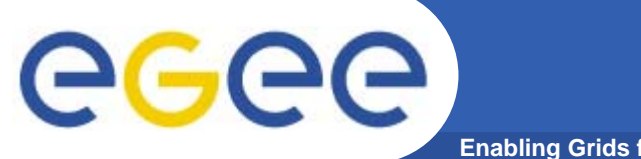

#### **Questions…**

**Enabling Grids for E-sciencE**

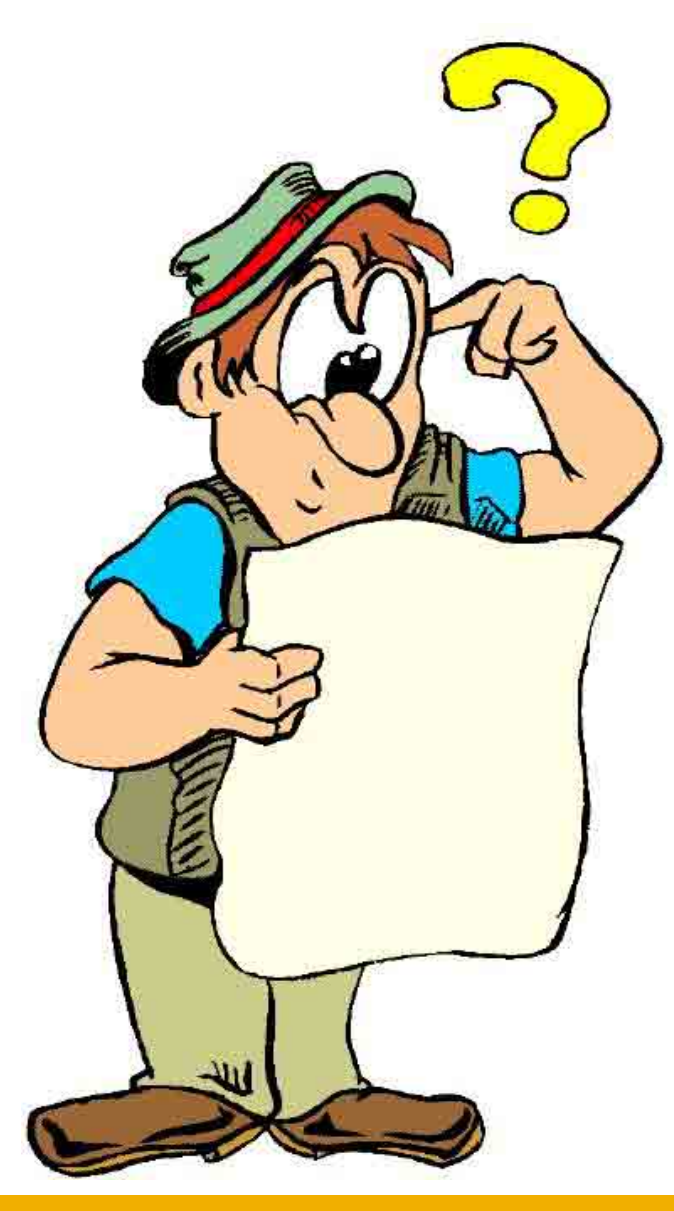